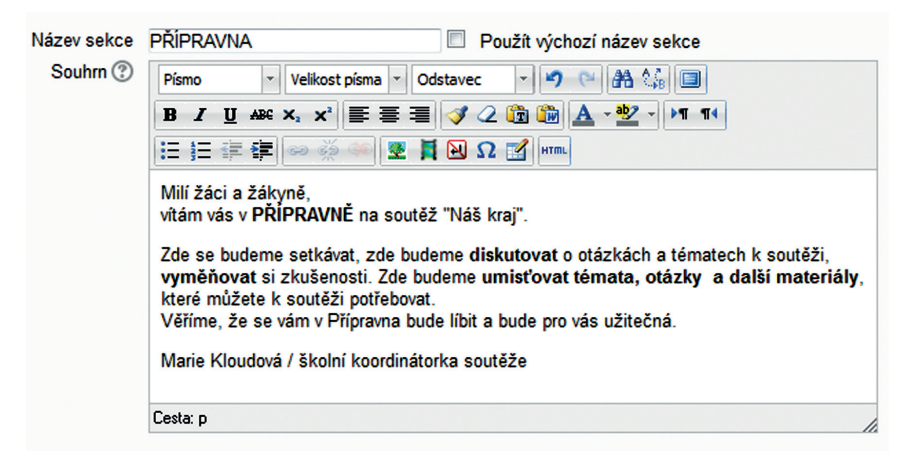

## **Obrázek 25 Souhrn**

Žákům se pak název kurzu a souhrn budou zobrazovat tímto způsobem:

## **PŘÍPRAVNA**

Milí žáci a žákyně,<br>vítám vás v PŘÍPRAVNĚ na soutěž "Náš krai". Zde se budeme setkávat, zde budeme diskutovat o otázkách a tématech k soutěži, vyměňovat si zkušenosti. Zde budeme umisťovat témata, otázky a další materiály, které můžete k soutěži potřebovat. Věříme, že se vám v Přípravna bude líbit a bude pro vás užitečná.

Marie Kloudová / školní koordinátorka soutěže

## **Obrázek 26 Ukázka názvu kurzu**

## **4.2.1 Vložení obrázku**

Pojmenování kurzu nebo kapitoly jde zvýraznit vložením obrázku. Začátek je stejný jako pojmenování kurzu nebo kapitoly – klikněte na tlačítko **Upravit souhrn (** ).

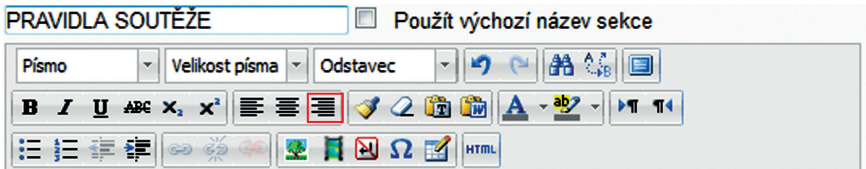

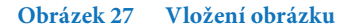